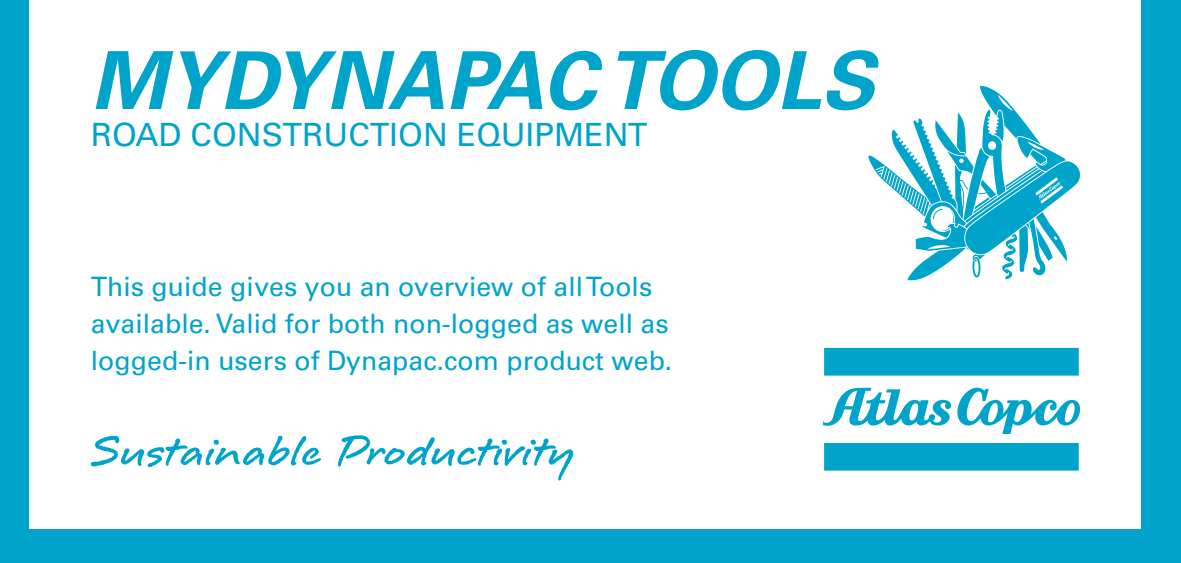

**A guide to give an overview of all MyDynapac Tools available, for both non- as well as logged-in users. Please see second page of this guide for a full overview of tools available. Simple action list below:**

- **1. ACCESSING THE TOOLS, one page to view them all**
- **2. LAUNCHING A TOOL how to launch and run the tools**
- **3. GETTING HELP AND SUPPORT FOR A TOOL, when you need to learn more about the function of a tool**

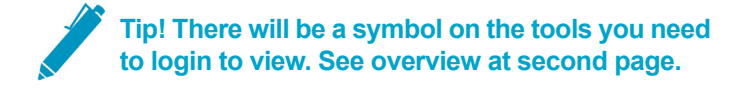

#### *1. ACCESSING THE TOOLS*

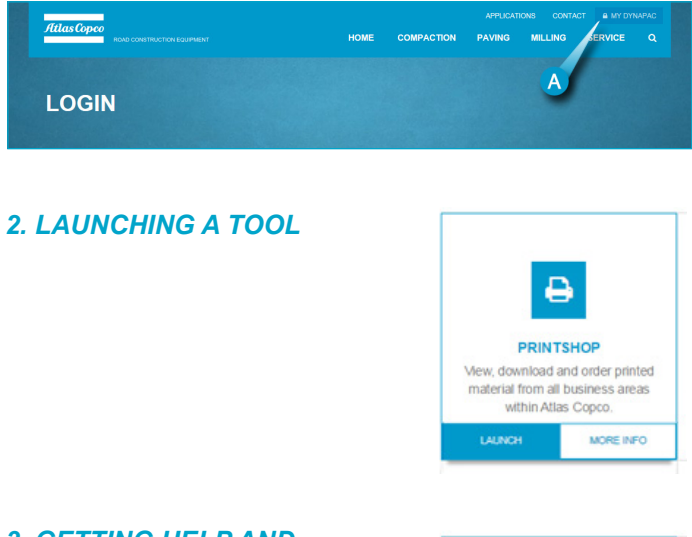

To reach the MyDynapac Tools, simply click on the MyDynapac text in the top right corner of the web page (**A**). You will enter the Tools page directly.

On the Tools page, hover with your mouse pointer above the tool you would like to access (tool will highlight) click "**Launch**" button to enter tool.

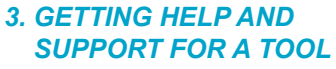

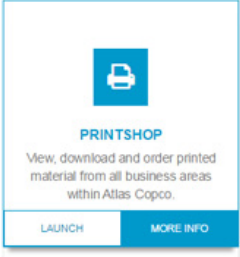

To reach the support page for each tool, hover to highlight tool and then click "**More info**" to find additional information. On the support page there will be contact details for the responsible person, but also downloads and even training movies can be accessed here.

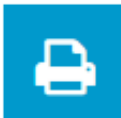

#### *PRINTSHOP*

View, download and order printed material from all business areas within Atlas Copco

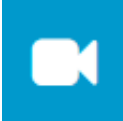

#### *VIDEO GALLERY*

At the public video gallery you will find videos from all Atlas Copco divisions.

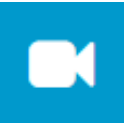

*VIDEO GALLERY (INTERNAL)* Internal video gallery have much more videos, specially from Service and Market.

*Access to Atlas Copco Network required.*

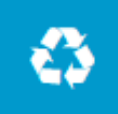

# *USED DYNAPAC*

Official channel for selling used Road Construction Equipment worldwide.

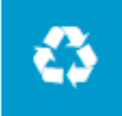

## *USED DYNAPAC (CHINA)*

Official channel for selling used Road Construction Equipment in China / Asia regions.

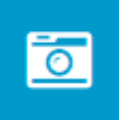

## *MULTIMEDIA GALLERY*

View and download images from within all Atlas Copco business areas and divisions.

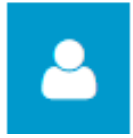

## *BUSINESS ONLINE*

This is how you can do business with us, a portal to reach all relevant tools. *Access to AC Network required for specific tools.*

#### *TECHNICAL DOCUMENTATION* View, download and order printed material

from all business areas within Atlas Copco

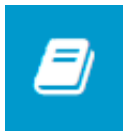

## *PROFILE STORE*

Our global merchandise solution, open to Atlas Copco companies and authorized distributors.

## *LEGEND*

- $\blacksquare$  MyDynapac protected content, might require specific user group. No separate login needed to view content.
- **A** Tool requires a separate login, or Atlas Copco network, to view or change the content at the launched tool.

Dynapac Compaction Equipment AB Industrivägen 2, 37146 Karlskrona, Sweden VAT Reg No: SE 556068657701 www.dynapac.com

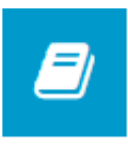

# *SCHEMATICS*

When you see this Tool, you have access to all available schematic files (hydraulics, electrical, I/O lists and water)

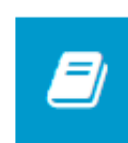

# *DYNADOC (SECURED)*

Login to search and download secured documents and applications.

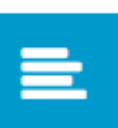

# *SPEC CHECK*

A tool to compare all available products within RCE with its category competitors.

*Free activation code for App within page.*

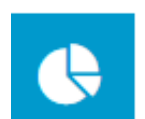

*COSTCTRL*

Cost estimation tool to gain better control of complete cost picture.

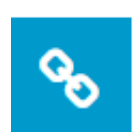

*DYN@LINK TOOL* Tool to monitor and control machine fleet effeciently and conveniently. *Security Token autentication of users only.*

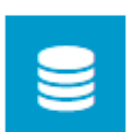

*PIM IMPORT* Import products from PIM system to backend for immediate publish.

*Selected user groups only.*

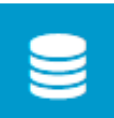

# *PIM SYSTEM*

Product Information Management system, to create PDF's and admin RCE product data. *Selected user groups only.*

## *THE HUB (INTERNAL)*

Your Atlas Copco digital workplace! Read and find News, documents and people. *Access to Atlas Copco Network required.*

#### *DYNAPAC.COM BACKEND* Login to CMS (Content Management

System) to modify thsite content. *Super Admins only.*

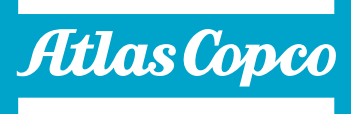